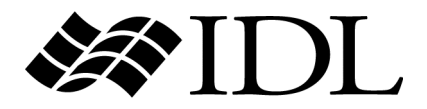

# What's New in IDL 6.2

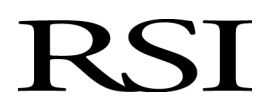

IDL Version 6.2 July 2005 Edition Copyright © RSI All Rights Reserved.

0705IDL62WN

#### **Restricted Rights Notice**

The IDL<sup>®</sup>. ION Script<sup>™</sup>, and ION Java<sup>™</sup> software programs and the accompanying procedures, functions, and documentation described herein are sold under license agreement. Their use, duplication, and disclosure are subject to the restrictions stated in the license agreement. RSI reserves the right to make changes to this document at any time and without notice.

#### **Limitation of Warranty**

RSI makes no warranties, either express or implied, as to any matter not expressly set forth in the license agreement, including without limitation the condition of the software, merchantability, or fitness for any particular purpose.

RSI shall not be liable for any direct, consequential, or other damages suffered by the Licensee or any others resulting from use of the IDL or ION software packages or their documentation.

#### **Permission to Reproduce this Manual**

If you are a licensed user of this product, RSI grants you a limited, nontransferable license to reproduce this particular document provided such copies are for your use only and are not sold or distributed to third parties. All such copies must contain the title page and this notice page in their entirety.

#### **Acknowledgments**

IDL<sup>®</sup> is a registered trademark and ION<sup>™</sup>, ION Script<sup>™</sup>, ION Java<sup>™</sup>, are trademarks of ITT Industries, registered in the United States Patent and Trademark Office, for the computer program described herein.

Numerical Recipes™ is a trademark of Numerical Recipes Software. Numerical Recipes routines are used by permission.

GRG2™ is a trademark of Windward Technologies, Inc. The GRG2 software for nonlinear optimization is used by permission.

NCSA Hierarchical Data Format (HDF) Software Library and Utilities Copyright 1988-2001 The Board of Trustees of the University of Illinois All rights reserved.

NCSA HDF5 (Hierarchical Data Format 5) Software Library and Utilities

Copyright 1998-2002 by the Board of Trustees of the University of Illinois. All rights reserved.

CDF Library Copyright © 2002 National Space Science Data Center NASA/Goddard Space Flight Center

NetCDF Library Copyright © 1993-1999 University Corporation for Atmospheric Research/Unidata

HDF EOS Library Copyright © 1996 Hughes and Applied Research Corporation

This software is based in part on the work of the Independent JPEG Group.

Portions of this software are copyrighted by DataDirect Technologies, 1991-2003.

Portions of this software were developed using Unisearch's Kakadu software, for which Kodak has a commercial license. Kakadu Software. Copyright © 2001. The University of New South Wales, UNSW, Sydney NSW 2052, Australia, and Unisearch Ltd, Australia.

Portions of this computer program are copyright © 1995-1999 LizardTech, Inc. All rights reserved. MrSID is protected by U.S. Patent No. 5,710,835. Foreign Patents Pending.

Portions of this software are copyrighted by Merge Technologies Incorporated.

This product includes software developed by the Apache Software Foundation (http://www.apache.org/)

IDL Wavelet Toolkit Copyright © 2002 Christopher Torrence.

Other trademarks and registered trademarks are the property of the respective trademark holders.

# Contents

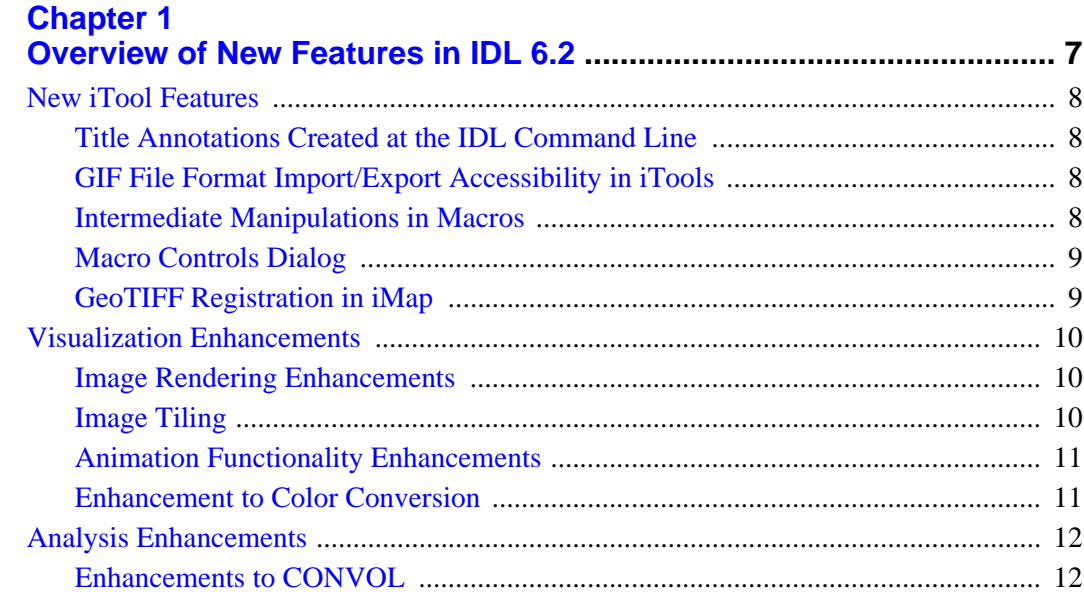

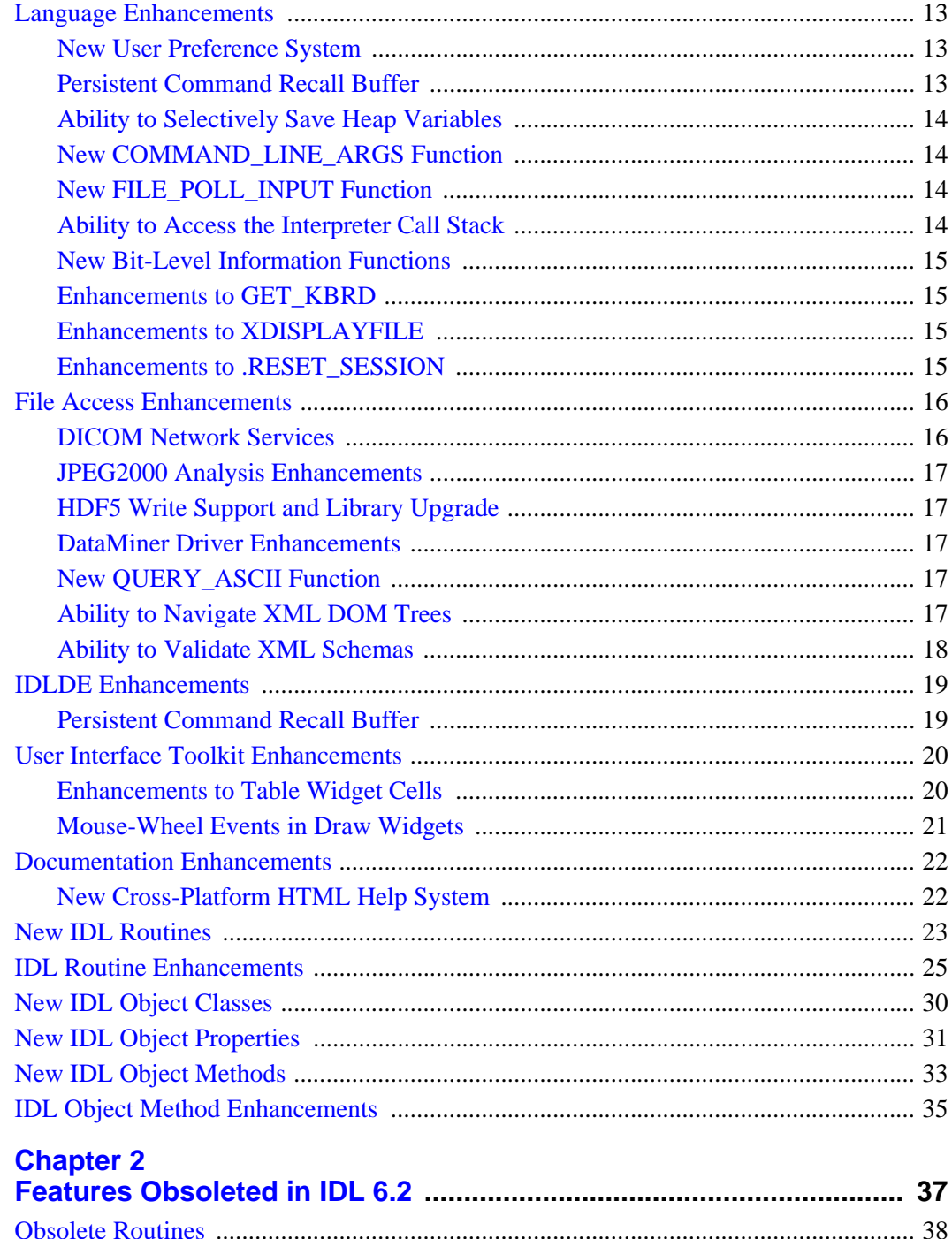

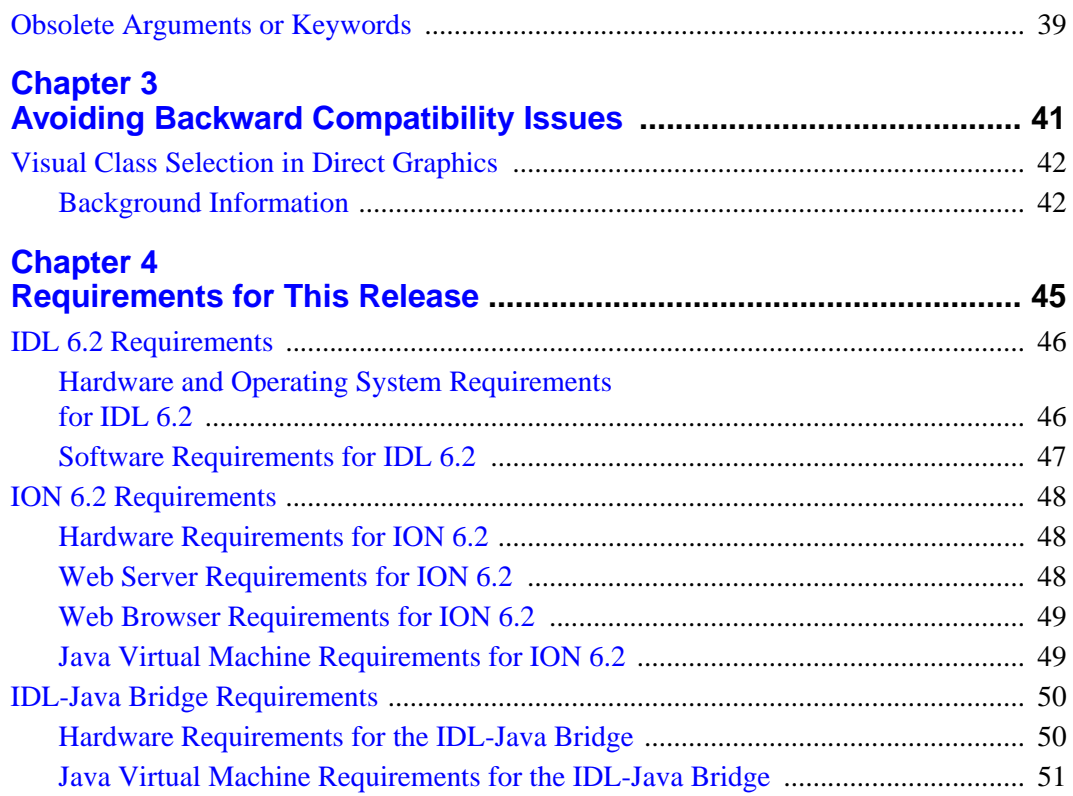

5

## <span id="page-6-0"></span>Chapter<sub>1</sub> Overview of New Features in IDL 6.2

This chapter contains the following topics:

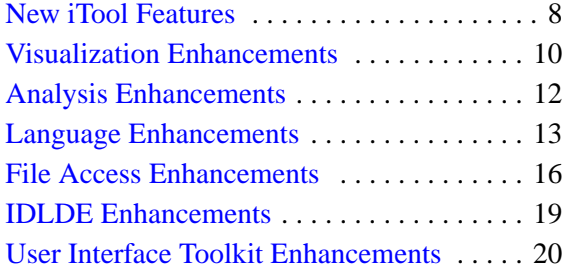

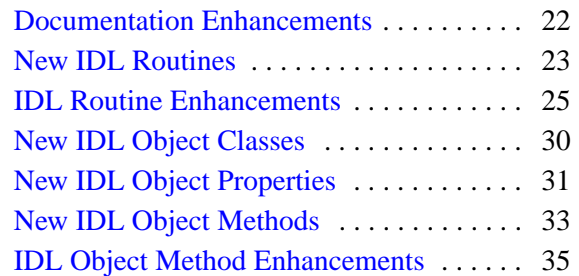

## <span id="page-7-0"></span>**New iTool Features**

The IDL Intelligent Tools (iTools) are a set of interactive utilities that combine data analysis and visualization with the task of producing presentation quality graphics. Introduced in IDL 6.0, the iTools are designed to help you get the most out of your data with minimal effort. They allow you to benefit from the control of a programming language, while accelerating your data analysis through the use of interactive utilities.

For details on these additions and other enhancements that have been made to the IDL iTools system for the 6.2 release, see the following topics:

- ["Title Annotations Created at the IDL Command Line" on page 8](#page-7-1)
- ["GIF File Format Import/Export Accessibility in iTools" on page 8](#page-7-2)
- ["Intermediate Manipulations in Macros" on page 8](#page-7-3)
- ["Macro Controls Dialog" on page 9](#page-8-0)
- ["GeoTIFF Registration in iMap" on page 9](#page-8-1)

## <span id="page-7-1"></span>**Title Annotations Created at the IDL Command Line**

The VIEW\_TITLE keyword to the iTool launch routines (ICONTOUR, IIMAGE, IMAP, IPLOT, ISURFACE, and IVOLUME) allows you to specify a string that will be placed in a text annotation centered horizontally in the iTool view, near the top. The text will be created with the properties (size, style, color, etc.) defined for text annotations in the current tool style.

## <span id="page-7-2"></span>**GIF File Format Import/Export Accessibility in iTools**

A new GIF file reader and file writer have been added in IDL 6.2 adding input and output functionality in the iTools.

### <span id="page-7-3"></span>**Intermediate Manipulations in Macros**

An iTool manipulation such as Translate typically consists of a series of transformations based on the screen position of the mouse. When such a manipulation is recorded, a single macro item is created that contains the overall translation. When this macro item is processed during macro playback, the complete transformation is applied, but the individual transformations based on the individual mouse motions are not available.

A different mode of recording has been added that records the individual steps of a manipulation based on each mouse movement. This is useful if the purpose of the macro is to demonstrate the transformation such as a smooth 3D rotation of a surface. This new mode records each step of the manipulation while the mouse is down, based on the original motion events from the operating system.

For more information, see "Capturing Intermediate Manipulations" in Chapter 8 of the *iTool User's Guide* manual.

#### <span id="page-8-0"></span>**Macro Controls Dialog**

While a macro is running, you have access to the new **Macro Controls** dialog, which lets you pause, step, and stop the macro. You can also hide or show intermediate steps in the macro, set the step delay, and hide or show the macro items.

For more information, see "Using the Macro Controls Dialog" in Chapter 8 of the *iTool User's Guide* manual.

#### <span id="page-8-1"></span>**GeoTIFF Registration in iMap**

You can now import and register a GeoTIFF image in the iMap tool. In this case, such an image is either a TIFF file containing GeoTIFF tags or a JPEG2000 file containing a GeoTIFF UUID box.

For more information, see "Registering an Image" in Chapter 15 of the *iTool User's Guide* manual.

## <span id="page-9-0"></span>**Visualization Enhancements**

The following enhancements have been made to IDL's visualization functionality for the 6.2 release:

- ["Image Rendering Enhancements" on page 10](#page-9-1)
- ["Image Tiling" on page 10](#page-9-2)
- ["Animation Functionality Enhancements" on page 11](#page-10-0)
- ["Enhancement to Color Conversion" on page 11](#page-10-1)

## <span id="page-9-1"></span>**Image Rendering Enhancements**

IDL's ability to render images that fit into real memory has been improved, allowing rendering of images that exceed a computer's virtual storage capacity. **IDL**grImage contains several new properties and enhancements to existing properties that allow this new functionality. Additionally, IDLgrImage now supports the ALPHA\_CHANNEL property, which controls the overall transparency of an object.

For more information on image rendering, see "IDLgrImage" in Chapter 8 of the *IDL Reference Guide* manual.

## <span id="page-9-2"></span>**Image Tiling**

The IDLgrImage object now supports the display of very large images. Some satellite imagery ranges in size from hundreds of megabytes to gigabytes, which can be too large to place in memory as a single entity and display. However, IDL can now display these images as a series of tiles. After setting new properties on the image object that support tiling, you pass the image object and a view object, to the QueryRequiredTiles method on the destination object (an IDLgrWindow object, for example) that will display the tiled image. This method determines what image tiles are needed to fill the viewport, and returns this information in an array of structures. You can use this information to extract the data from the image file and then pass this data to the new IDLgrImage::SetTileData method.

In an application that supports zooming in addition to panning, IDL supports level-ofdetail (LOD) rendering. This simply means that the image resolution level matches the zoom level. When you zoom out of a large image, showing a high percentage of it in a view at a single time, a lower resolution image can be displayed. This does require an image pyramid, a series of images where each image is half the resolution of the previous image. You can either create an image pyramid manually, or use the

IDLffJPEG2000 object, which provides inherent support for an image pyramid and image tiles.

The destination objects that support tiled images include IDLgrWindow, IDLgrBuffer, IDLgrClipboard and IDLgrPrinter objects. For more information about tiling in IDL, including copying and printing visible tiles, see "Image Tiling" in Chapter 4 of the *Object Programming* manual.

#### <span id="page-10-0"></span>**Animation Functionality Enhancements**

IDL's object graphics support has been enhanced to include animation capabilities. A new rendering mode property causes the object to either draw all items in its container or draw only one item in the container. A new timer has been added to control the frame rate of animation.

See Chapter 10, "Animating Objects" in the *Object Programming* manual for additional information.

## <span id="page-10-1"></span>**Enhancement to Color Conversion**

The new CMYK\_CONVERT procedure lets you convert images from the CMYK (cyan-magenta-yellow-black) color model to RGB (red-green-blue) and vice versa.

## <span id="page-11-0"></span>**Analysis Enhancements**

The following enhancement has been made to IDL's data-analysis functionality for the 6.2 release:

• ["Enhancements to CONVOL" on page 12](#page-11-1)

## <span id="page-11-1"></span>**Enhancements to CONVOL**

The CONVOL function has the following important enhancements:

- New keywords to handle missing or invalid data and edge elements of the input array
- New keywords to allow computation of a scale factor and bias

The convolution filter in the iTools system also uses these improvements. For more information, see "Convolution Filter" in Chapter 7 of the *iTool User's Guide* manual.

## <span id="page-12-0"></span>**Language Enhancements**

The following enhancements have been made to the core language for the 6.2 release:

- ["New User Preference System" on page 13](#page-12-1)
- ["Persistent Command Recall Buffer" on page 13](#page-12-2)
- ["Ability to Selectively Save Heap Variables" on page 14](#page-13-0)
- ["New COMMAND\\_LINE\\_ARGS Function" on page 14](#page-13-1)
- ["New FILE\\_POLL\\_INPUT Function" on page 14](#page-13-2)
- ["Ability to Access the Interpreter Call Stack" on page 14](#page-13-3)
- ["New Bit-Level Information Functions" on page 15](#page-14-0)
- ["Enhancements to GET\\_KBRD" on page 15](#page-14-1)
- ["Enhancements to XDISPLAYFILE" on page 15](#page-14-2)
- ["Enhancements to .RESET\\_SESSION" on page 15](#page-14-3)

#### <span id="page-12-1"></span>**New User Preference System**

*Preferences* are values stored by IDL to control various aspects of the environment that IDL presents to its users. Preferences supply initial values for many system variables, control the layout of the IDL development environment (IDLDE), and affect a variety of other aspects of IDL's behavior.

The IDL preference system provides a general, cross-platform, programmatic mechanism for setting and retrieving preference values. For a discussion of IDL preferences, see Appendix E, "IDL Preferences" in the *IDL Reference Guide* manual.

Four new routines let you get information on and make changes to the preference system. The PREF\_GET routine returns information on the current IDL preferences. The PREF\_SET procedure lets you submit changes to preference values; to commit those changes, you can use either the COMMIT keyword to the procedure or the PREF\_COMMIT procedure. The PREF\_MIGRATE procedure lets you import preference settings from previous versions of IDL into the current working version.

## <span id="page-12-2"></span>**Persistent Command Recall Buffer**

The IDLDE command recall buffer now persists between sessions. You can access commands in the buffer by using the keyboard's directional arrows. You can use the IDL preference system to turn the buffer's persistence on or off (persistence is on by default) and set the size of the buffer. For details on these preferences, see IDL\_RBUF\_PERSIST and IDL\_RBUF\_SIZE in Appendix E, "IDL Preferences" in the *IDL Reference Guide* manual.

### <span id="page-13-0"></span>**Ability to Selectively Save Heap Variables**

The HEAP\_NOSAVE and HEAP\_SAVE routines allow you to control whether heap variables referenced by pointers or objects are saved in a SAVE file when the pointer or object reference is saved. See HEAP\_NOSAVE and HEAP\_SAVE for details.

## <span id="page-13-1"></span>**New COMMAND\_LINE\_ARGS Function**

The COMMAND LINE ARGS function returns strings supplied by the user when IDL was started with the -arg or -args command line options. If either of these options is specified at the command line when IDL is started, IDL saves them without examining their values or attaching any special meaning to them. They can be retrieved at any time within the IDL session via the COMMAND\_LINE\_ARGS function. This mechanism can be used to pass special application-defined values to a program written in the IDL language.

See COMMAND\_LINE\_ARGS for details.

## <span id="page-13-2"></span>**New FILE\_POLL\_INPUT Function**

Given a list of file logical units (LUNs), the FILE\_POLL\_INPUT function will *block* (not return) until it detects that a read operation for a byte of data from at least one of the specified files will succeed. On return, FILE\_POLL\_INPUT reports True (1) for each file for which a read operation will succeed, or False (0) for those that will not succeed.

See FILE\_POLL\_INPUT for details.

### <span id="page-13-3"></span>**Ability to Access the Interpreter Call Stack**

The SCOPE TRACEBACK function lets you access the current interpreter call stack, which is a list describing the sequence of routine calls that have brought IDL execution to the current point. You can use this new function to supplement your use of the other SCOPE functions.

In general, you should write routines that execute properly no matter how they are called or by which routines. As such, your programs should rarely require call-stack information. Code that looks at what routine called it and alters its behavior accordingly can quickly become difficult to understand and maintain, and is generally considered to represent poor programming style. For this reason, RSI recommends against the use of the SCOPE functions.

#### <span id="page-14-0"></span>**New Bit-Level Information Functions**

Two new functions can give you bit-level information on an integer. The BIT\_FFS function returns the index of the first bit set (non-zero) in its integer argument. The BIT\_POPULATION function returns the number of set (non-zero) bits in its integer argument.

See BIT\_FFS and BIT\_POPULATION for details.

## <span id="page-14-1"></span>**Enhancements to GET\_KBRD**

The ESCAPE keyword to the GET\_KBRD routine lets you retrieve the escape sequence generated by a key for which one is defined. The KEY\_NAME keyword lets you retrieve the name of a named key (function or arrow keys, for example).

The *Wait* argument is no longer required. Omitting the *Wait* argument causes GET KBRD to wait until there is a character in the terminal type ahead buffer, duplicating the behavior of setting the *Wait* argument to a non-zero value.

See GET\_KBRD for details.

## <span id="page-14-2"></span>**Enhancements to XDISPLAYFILE**

The GROW TO SCREEN keyword to the XDISPLAYFILE routine allows you to specify that the displayed text window show as many lines of text as possible within the height of the computer screen. The RETURN\_ID keyword allows you to retrieve the widget ID of the top level base widget in which the text is displayed.

See XDISPLAYFILE for details.

## <span id="page-14-3"></span>**Enhancements to .RESET\_SESSION**

The .RESET\_SESSION command now resets system variables (including key graphics variables), runs the startup file (if any) after the reset is complete, and resets the current direct graphics device and the state of the path cache (enabled or disabled).

See .RESET\_SESSION for details.

## <span id="page-15-0"></span>**File Access Enhancements**

The following enhancements have been made to IDL's file-access capabilities in the IDL 6.2 release:

- ["DICOM Network Services" on page 16](#page-15-1)
- ["JPEG2000 Analysis Enhancements" on page 17](#page-16-0)
- ["HDF5 Write Support and Library Upgrade" on page 17](#page-16-1)
- ["DataMiner Driver Enhancements" on page 17](#page-16-2)
- "New QUERY ASCII Function" on page 17
- ["Ability to Navigate XML DOM Trees" on page 17](#page-16-4)
- ["Ability to Validate XML Schemas" on page 18](#page-17-0)

#### <span id="page-15-1"></span>**DICOM Network Services**

Building on the momentum of the last release, which added the ability to read and write DICOM files in IDL using the IDLffDicomEx object, IDL 6.2 introduces DICOM Network Services support. This provides an interface that lets you to query, retrieve and send DICOM files. The **DICOM Network Services** dialog also gives you the ability to create and modify Application Entities, manage the Storage SCP Service, and Echo a remote machine. See Chapter 2, "Using IDL DICOM Network Services" in the *Medical Imaging in IDL* manual for complete details.

DICOM Network Services is available as an optional, add-on module to IDL. This module also includes the DICOM Read/Write module.

#### **Note**

DICOM Network Services requires an additional-cost license key to access the functionality.

For current conformance statement information, visit [www.rsinc.com/idl/dicom](http://www.rsinc.com/idl/dicom).

#### **Note**

If a DICOM Read/Write license or runtime Read/Write license is available, QUERY\_DICOM and READ\_DICOM will use the IDLffDicomEx object to query and read DICOM files by default. Prior releases used the IDLffDicom object. This behavior of prior releases can be duplicated by setting the new DICOMEX keyword to zero on QUERY\_DICOM or READ\_DICOM.

### <span id="page-16-0"></span>**JPEG2000 Analysis Enhancements**

IDL 6.2 includes enhanced support for analysis of JPEG2000 files. These enhancements allow for the control of compression bit-rate and the addition of UUID boxes to store application specific data. New BIT\_RATE and UUIDS properties have been added to the IDLffJPEG2000 object as well as new GetUUID and SetUUID object methods. For further information on these, see "IDLffJPEG2000" in the *IDL Reference Guide* manual.

## <span id="page-16-1"></span>**HDF5 Write Support and Library Upgrade**

Support for writing Hierarchical Data Format version 5 (HDF5) format files — first introduced as a plug-in release to IDL version 6.1, has been fully incorporated into IDL 6.2. See Chapter 3, "Hierarchical Data Format - HDF5" in the *IDL Scientific Data Formats* manual for additional information.

In addition, IDL now uses the HDF5 library version 5-1.6.3.

## <span id="page-16-2"></span>**DataMiner Driver Enhancements**

The IDL DataMiner now uses version 5.0 of the DataDirect Connect ODBC driver set for all supported platforms except SGI IRIX. See "About the DataMiner ODBC Drivers" in Chapter 1 of the *DataMiner Guide* manual for details.

### <span id="page-16-3"></span>**New QUERY\_ASCII Function**

The QUERY ASCII function tests a file for compatibility with READ ASCII and returns an optional structure containing information about the file.

See QUERY ASCII for details.

### <span id="page-16-4"></span>**Ability to Navigate XML DOM Trees**

Two new object classes let you navigate an XML DOM tree:

- **IDLffXMLDOMNodeIterator** (using iterative linear walkthrough)
- IDLffXMLDOMTreeWalker (using tree-wise walkthrough)

The IDLffXMLDOMDocument class has two new corresponding methods for creating instances of these new objects:

- IDLffXMLDOMDocument::CreateNodeIterator
- IDLffXMLDOMDocument::CreateTreeWalker

## <span id="page-17-0"></span>**Ability to Validate XML Schemas**

You can now indicate the type of validation the parser should perform on your XML documents when you are using IDL's XML DOM functionality. XML schemas describe the structure and allowed contents of an XML document. Schemas are more robust than, and are envisioned as a replacement for, DTDs.

For more information, see the SCHEMA\_CHECKING keyword to IDLffXMLDOMDocument::Init or IDLffXMLDOMDocument::Load in the *IDL Reference Guide*.

## <span id="page-18-0"></span>**IDLDE Enhancements**

The following enhancement has been made to the IDL Development Environment in the IDL 6.2 release:

• ["Persistent Command Recall Buffer" on page 19](#page-18-1)

### <span id="page-18-1"></span>**Persistent Command Recall Buffer**

The IDLDE command recall buffer now persists between sessions. You can access commands in the buffer by using the keyboard's directional arrows. You can use the IDL preference system to turn the buffer's persistence on or off (persistence is on by default) and set the size of the buffer. For details on these preferences, see IDL\_RBUF\_PERSIST and IDL\_RBUF\_SIZE in Appendix E, "IDL Preferences" in the *IDL Reference Guide* manual.

## <span id="page-19-0"></span>**User Interface Toolkit Enhancements**

The following enhancements have been made to the IDL's graphical user interface toolkit in the IDL 6.2 release:

- ["Enhancements to Table Widget Cells" on page 20](#page-19-1)
- ["Mouse-Wheel Events in Draw Widgets" on page 21](#page-20-0)

## <span id="page-19-1"></span>**Enhancements to Table Widget Cells**

The table widget now supports a variety of cell attributes that you can apply either to the entire table or to a subset of its cells. You can set them at table creation with the WIDGET TABLE function and change them after creation with the WIDGET CONTROL procedure. You can also query for some of them with the WIDGET\_INFO function. The following table describes the table cell attributes.

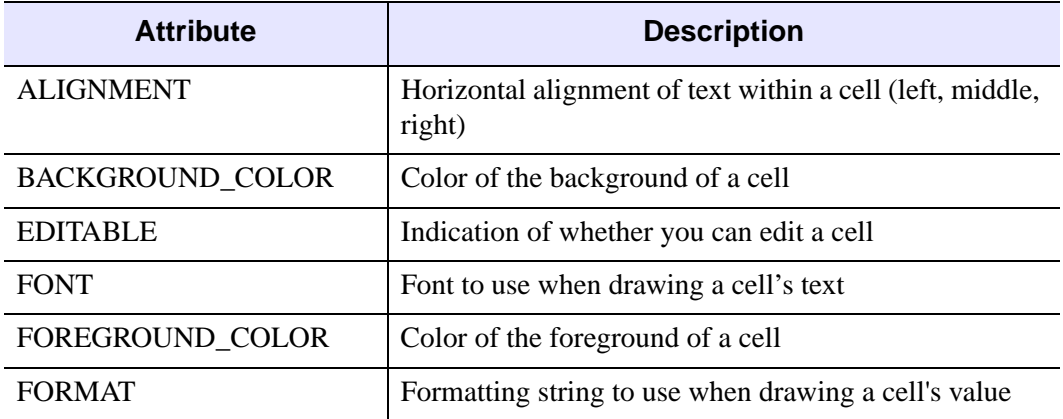

#### *Table 1-1: Table Cell Attributes*

You can also add and delete cells by any of a number of methods. One is to use the WIDGET\_CONTROL procedure's row and column insertion and deletion keywords. Another is to change the table's XSIZE or YSIZE attributes. You can also make the change by setting the table's value.

For more information, see "Cell Attributes" in Chapter 30 of the *Building IDL Applications* manual.

## <span id="page-20-0"></span>**Mouse-Wheel Events in Draw Widgets**

Under Microsoft Windows, you can now capture and get information about mousewheel events in draw widgets.

For more information, see "Button, Motion, Wheel, and Keyboard Events" in Chapter 30 of the *Building IDL Applications* manual.

## <span id="page-21-0"></span>**Documentation Enhancements**

In addition to documentation for new and enhanced IDL features, the following enhancement to the IDL documentation set is included in the 6.2 release:

• ["New Cross-Platform HTML Help System" on page 22](#page-21-1)

## <span id="page-21-1"></span>**New Cross-Platform HTML Help System**

IDL 6.2 provides a new, cross-platform online help system using a help viewer — *IDL Assistant* — based on the help viewer used by the Qt development toolkit from Trolltech. The new online help system has the following advantages:

- IDL now uses the same help viewer on all platforms.
- The IDL Assistant help viewer is fully integrated with IDL, providing full help (?) functionality on all platforms.
- The entire IDL documentation set is now included in the online help system. Users can perform full-text searches for words and phrases appearing anywhere in the documentation set.
- IDL users can create their own online help systems using the IDL Assistant viewer. Help files are in HTML format.

Documentation for using the IDL Assistant help viewer is available in "Getting Help with IDL" in Chapter 1 of the *Using IDL* manual. For information on creating help content that uses IDL Assistant for your own IDL applications, see Chapter 23, "Providing Online Help For Your Application" in the *Building IDL Applications* manual.

#### **Note**

The first time IDL Assistant runs, it creates an index of the full documentation set to aid in searching. This indexing step may take several minutes. After the index has been created, IDL Assistant will launch more quickly.

## <span id="page-22-0"></span>**New IDL Routines**

The following new functions and procedures were added to IDL in this release. See the following topics in the *IDL Reference Guide* for complete reference information unless otherwise noted.

**BIT\_FFS** — The BIT\_FFS routine returns the index to the first bit set (non-zero) in an integer.

**BIT\_POPULATION —** The BIT\_POPULATION routine returns the number of set (non-zero) bits in an integer.

**CMYK\_CONVERT —** The CMYK\_CONVERT procedure converts from the CMYK (cyan-magenta-yellow-black) color model to RGB (red-green-blue) and vice versa.

**COMMAND\_LINE\_ARGS —** The COMMAND\_LINE\_ARGS function returns string values supplied when the user starts IDL with the -arg or -args command line options.

**DICOMEX\_GETCONFIGFILEPATH —** The DICOMEX\_GETCONFIGFILEPATH function returns the location of the local or system configuration file associated with Application Entities defined in the **Dicom Network Services** utility.

**DICOMEX\_GETSTORSCPDIR —** The DICOMEX\_GETSTORSCPDIR function returns the location of the directory associated with the Storage SCP Service.

**DICOMEX\_NET —** The DICOMEX\_NET procedure launches the **Dicom Network Services** utility described in ["DICOM Network Services" on page 16](#page-15-1).

**FILE POLL INPUT** — The FILE POLL INPUT function blocks processing until it detects that a read operation on a specified file will succeed.

**HEAP\_NOSAVE —** The HEAP\_NOSAVE procedure is used to clear the *save attribute* of pointer or object heap variables.

**HEAP\_SAVE —** The HEAP\_SAVE function is used to query whether a pointer or object heap variable can be saved. It can also be used to change the heap variable save attribute.

**PREF\_COMMIT —** The PREF\_COMMIT procedure commits the pending changes to preference values.

**PREF\_GET** — The PREF\_GET function returns information about IDL preferences.

**PREF\_MIGRATE** — The PREF\_MIGRATE procedure is used to import IDL user preferences from other versions of IDL for use by the currently running version.

**PREF\_SET —** The PREF\_SET procedure is used to set new values for IDL preferences.

**QUERY\_ASCII —** The QUERY\_ASCII function tests a file for compatibility with READ\_ASCII and returns an optional structure containing information about the file.

**SCOPE\_TRACEBACK —** The SCOPE\_TRACEBACK function is used to obtain an array containing the current interpreter call stack.

## <span id="page-24-0"></span>**IDL Routine Enhancements**

The following IDL routines have updated keywords, arguments, or return values in this release. See the following topics in the *IDL Reference Guide* for complete reference information unless otherwise noted.

**CONVOL** — The CONVOL function has the following new keywords:

- BIAS sets the bias offset to be added to each result value, after any scale factor has been applied.
- EDGE ZERO forces the function to compute the values of elements at the edge of the input array as if the array were padded with zeroes.
- INVALID sets the value that the function should use to indicate missing or invalid data within the input array.
- NORMALIZE forces the function to automatically compute a scale factor and bias and apply them to the result values.

**DIALOG\_MESSAGE —** The DIALOG\_MESSAGE function has the following new keyword:

• CENTER centers the dialog on the screen (ignored under Microsoft Windows).

**GET KBRD** — The GET KBRD function has the following new keywords:

- ESCAPE causes the function to return a complete escape sequence when the user presses a key that generates one.
- KEY NAME causes the function to return the name of the key pressed by the user (function or arrow keys, for example).

In addition, omitting the Wait argument is now equivalent to setting it to a non-zero value.

**HELP —** The HELP procedure has the following new keyword:

• PREFERENCES displays information about the current status of IDL's preferences.

**ICONTOUR** — The ICONTOUR procedure has the following new keywords:

- DISABLE\_SPLASH\_SCREEN lets you disable the display of the iTools splash screen.
- VIEW\_TITLE allows you to specify a text annotation that will be placed in the current view when creating the iTool.

**IDLITSYS\_CREATETOOL —** The IDLITSYS\_CREATETOOL function has the following new keywords:

- DISABLE\_SPLASH\_SCREEN lets you disable the display of the iTools splash screen.
- USER INTERFACE lets you select a previously registered custom user interface for a new iTool.

**IIMAGE** — The IIMAGE procedure has the following new keywords:

- DISABLE SPLASH SCREEN lets you disable the display of the iTools splash screen.
- VIEW TITLE allows you to specify a text annotation that will be placed in the current view when creating the iTool.

**IMAP** — The IMAP procedure has the following new keywords:

- DISABLE SPLASH SCREEN lets you disable the display of the iTools splash screen.
- VIEW\_TITLE allows you to specify a text annotation that will be placed in the current view when creating the iTool.

**IPLOT** — The IPLOT procedure has the following new keywords:

- DISABLE\_SPLASH\_SCREEN lets you disable the display of the iTools splash screen.
- VIEW\_TITLE allows you to specify a text annotation that will be placed in the current view when creating the iTool.

**ISURFACE —** The ISURFACE procedure has the following new keywords:

- DISABLE\_SPLASH\_SCREEN lets you disable the display of the iTools splash screen.
- VIEW TITLE allows you to specify a text annotation that will be placed in the current view when creating the iTool.

**IVOLUME —** The IVOLUME procedure has the following new keywords:

- DISABLE\_SPLASH\_SCREEN lets you disable the display of the iTools splash screen.
- VIEW TITLE allows you to specify a text annotation that will be placed in the current view when creating the iTool.

**MAP\_PROJ\_FORWARD —** The MAP\_PROJ\_FORWARD function has the following new keywords:

• Thread pool keywords make use of IDL's *thread pool*, which can increase execution speed on systems with multiple CPUs.

**MAP\_PROJ\_IMAGE —** The MAP\_PROJ\_IMAGE function has the following new keywords:

- XINDEX contains the *x* index used to warp the image when warping multiple images (or image channels) that have the same dimensions and map projection.
- YINDEX contains the *y* index used to warp the image when warping multiple images (or image channels) that have the same dimensions and map projection.

**MAP\_PROJ\_INVERSE —** The MAP\_PROJ\_INVERSE function has the following new keywords:

• Thread pool keywords make use of IDL's *thread pool*, which can increase execution speed on systems with multiple CPUs.

**POLYFILLV —** The POLYFILLV function has the following enhancement:

• The subscripts that POLYFILLV returns will be LONG64 values if the dimensions of the input array  $(S_x * S_y)$  warrant that size for proper addressing.

**QUERY\_DICOM —** The QUERY\_DICOM function has the following new keyword:

• DICOMEX specifies whether to use the IDLffDicomEx object or IDLffDICOM object to query a DICOM file. Unless set to zero, the IDLffDicomEx object will be used by default whenever a license is available.

**READ\_DICOM — The READ\_DICOM routine has the following new keyword:** 

• DICOMEX specifies whether to use the IDLffDicomEx object or IDLffDICOM object to query a DICOM file. Unless set to zero, the IDLffDicomEx object will be used by default whenever a license is available.

**SAVE** — The SAVE routine has the following new keyword:

• EMBEDDED instructs IDL to create a SAVE file with an embedded license if the current IDL session has access to an IDL Developer's Kit license. This is equivalent to selecting the **Licensed Save File (.sav)** option in the **Project Options** dialog.

**WIDGET\_CONTROL —** The WIDGET\_CONTROL procedure has the following new keywords:

- BACKGROUND\_COLOR specifies the background color of table cells.
- DRAW WHEEL EVENTS returns information about the settings of a created draw widget.
- FONT specifies the font of table cells.
- FOREGROUND COLOR specifies the foreground (text) color of table cells.
- IGNORE\_ACCELERATORS specifies the accelerators that should be ignored while the target widget has the keyboard focus.

The EDITABLE, ROW\_HEIGHTS, SET\_TABLE\_SELECT, and USE\_TABLE\_SELECT keywords have also been enhanced to take advantage of the new cell-attributes functionality of table widgets.

**WIDGET\_DRAW —** The WIDGET\_DRAW procedure has the following new keyword:

WHEEL EVENTS enable mouse scroll wheel events.

**WIDGET\_INFO** — The WIDGET\_INFO function has the following new keywords:

- DRAW WHEEL EVENTS retrieves whether mouse wheel events are enabled or not.
- STRING\_SIZE retrieves the dimensions of a string.
- TABLE\_BACKGROUND\_COLOR returns the background colors of table cells.
- TABLE FONT returns the font names of table cells.
- TABLE\_FOREGROUND\_COLOR returns the text colors of table cells.

The ROW\_HEIGHTS, TABLE\_EDITABLE, and USE\_TABLE\_SELECT keywords have also been enhanced to take advantage of the new cell-attributes functionality of table widgets.

**WIDGET\_TABLE —** The WIDGET\_TABLE function has the following new keywords:

- BACKGROUND\_COLOR specifies the cell background color.
- EDITABLE allows or denies direct user editing of table cells.
- FONT specifies the names of the fonts used by the widget.

• FOREGROUND\_COLOR specifies the cell foreground color.

The ROW\_HEIGHTS keyword has also been enhanced to take advantage of the new cell-attributes functionality of table widgets.

**XDISPLAYFILE —** The XDISPLAYFILE procedure has the following new keywords:

- GROW\_TO\_SCREEN causes the display window to show as much of the text file as possible within the constraints of the user's computer screen.
- RETURN\_ID allows you to retrieve the widget ID of the base widget in which the text is displayed.

## <span id="page-29-0"></span>**New IDL Object Classes**

The following new object classes were added to IDL in this release. See the following topics in the *IDL Reference Guide* for complete reference information unless otherwise noted.

**IDLffXMLDOMNodelterator** — A class that lets you navigate an XML DOM tree in iterative linear fashion.

**IDLffXMLDOMTreeWalker —** A class that lets you navigate an XML DOM tree in tree-walking fashion.

## <span id="page-30-0"></span>**New IDL Object Properties**

The following IDL object classes have new properties in this release. See the following topics in the *IDL Reference Guide* for complete reference information.

**IDLffJPEG2000 —** The IDLffJPEG2000 object includes the following new properties:

- BIT RATE contains the bit rate for each layer, measured in bits per pixel per component (or band).
- UUIDS returns provides a mechanism to retrieve the UUIDs for the UUID boxes in the JPEG2000 file.

**IDLffXMLDOMDocument —** The IDLffXMLDOMDocument object includes the following new property:

• NODE DESTRUCTION POLICY specifies the node-destruction policy for all node objects created directly or indirectly by a document object.

**IDLgrImage** — The IDLgrImage object includes the following new properties:

- ALPHA\_CHANNEL specifies the opacity of an image.
- DEPTH OFFSET specifies an offset in depth to be used when rendering images.
- RENDER METHOD controls whether an image is rendered with a texture map or 2D pixel primitive.
- TILE COLOR sets the default background color displayed when no tile data is visible.
- TILE CURRENT LEVEL specifies the level (resolution) of data that will be requested by a destination object that supports tiling.
- TILE DIMENSIONS defines the width and height of the tiles in a tiled image.
- TILE LEVEL MODE defines whether the level of tiled data requested is limited to a single level (manual), or if IDL automatically calculates the level based on zoom level (automatic).
- TILE\_NUM\_LEVELS automatically calculates the number of image levels used in tiling based on image size and tile size. This is only in effect when TILE LEVEL MODE is set to automatic.
- TILED IMAGE DIMENSIONS defines the size of the original image that will be displayed as a tiled image.
- TILING defines an image object as one that supports tiling.
- TRANSFORM MODE determines how an image renders with rotation transforms.

**IDLgrModel —** The IDLgrModel object includes the following new properties:

- ACTIVE POSITION is a scalar integer property that is a zero-based index into the model container. It indicates the container index of the object that is drawn by this model when the value of the RENDER\_METHOD property is 1.
- RENDER\_METHOD is a scalar integer property that specifies how this model object renders the objects in its container.

**IDLgrWindow —** The IDLgrWindow object includes the following new property:

• VIEWPORT DIMENSIONS is a two-element floating-point vector of the form [*width*, *height*] specifying the dimensions of the *viewport* of the draw widget that contains the window. If the window is not within a draw widget, this property is equivalent to the DIMENSIONS property.

**IDLitCommand —** The IDLitCommand object includes the following new properties:

- SKIP\_REDO indicates whether the command object should be included in the iTools Redo buffer.
- SKIP UNDO indicates whether the command object should be included in the iTools Undo buffer.

**IDLitDataOperation** — The IDLitDataOperation object includes the following new property:

• WITHIN\_UI indicates whether the operation is currently displaying a dialog.

## <span id="page-32-0"></span>**New IDL Object Methods**

The following IDL object classes have new methods in this release. See the following topics in the *IDL Reference Guide* for complete reference information.

**IDLffJPEG2000::GetUUID —** This new method allows you to get the data field from the specified UUID box.

**IDLffJPEG2000::SetUUID** — This new method allows you to add UUID boxes when creating a new JPEG2000 file.

**IDLffXMLDOMDocument::CreateNodeIterator —** This new method creates an instance of the IDLffXMLDOMNodeIterator object, which lets you navigate an XML DOM tree in iterative (linear) fashion.

**IDLffXMLDOMDocument::CreateTreeWalker —** This new method creates an instance of the IDLffXMLDOMTreeWalker object, which lets you navigate an XML DOM tree in tree-walking fashion.

**IDLgrBuffer::QueryRequiredTiles —** This new method determines what tiles are visible in a view and returns an array of structures that describe these tiles. After extracting the data associated with this information, pass the result to IDLgrImage::SetTileData.

**IDLgrClipboard::QueryRequiredTiles —** This new method determines what tiles are visible in a view and returns an array of structures that describe these tiles. After extracting the data associated with this information, pass the result to IDLgrImage::SetTileData.

**IDLgrImage::DeleteTileData** — This new method removes tile data from the image object. You can remove tiles identified by QueryRequiredTiles as being visible in the view, or remove all tile data.

**IDLgrImage::SetTileData** — This new method assigns tile data to the image object.

**IDLgrPrinter::QueryRequiredTiles —** This new method determines what tiles are visible in a view and returns an array of structures that describe these tiles. After extracting the data associated with this information, pass the result to IDLgrImage::SetTileData.

**IDLgrWindow::QueryRequiredTiles —** This new method determines what tiles are visible in a view and returns an array of structures that describe these tiles. After extracting the data associated with this information, pass the result to IDLgrImage::SetTileData.

**IDLitOperation::QueryAvailability — This new method determines whether the** operation is applicable for the selected data and/or visualization.

**IDLitWindow::OnTimer —** This new method handles notification (from the native window device) that a timer event has occurred, and passes that notification to all observers in the list of window event observers by calling each observer's OnTimer method.

**IDLitWindow::SetTimerInterval — This new method specifies the floating-point** number of seconds between timer events.

## <span id="page-34-0"></span>**IDL Object Method Enhancements**

The following IDL object classes have enhanced methods in this release. See the following topics in the *IDL Reference Guide* for complete reference information.

**IDLffXMLDOMDocument::Init —** This method features the following new keyword:

• SCHEMA CHECKING is an integer value used to indicate the type of validation the parser should perform.

**IDLffXMLDOMDocument::Load —** This method features the following new keyword:

• SCHEMA CHECKING is an integer value used to indicate the type of validation the parser should perform.

**IDLffXMLDOMDocument::Save —** This method features the following new keyword:

• ENCODING lets you specify the encoding to be used when the XML DOM document is written to a file.

**IDLgrBuffer::GetDeviceInfo — This method features the following new keyword:** 

• MAX\_TILE\_DIMENSIONS returns the maximum tile size supported by the destination object.

**IDLgrClipboard::GetDeviceInfo —** This method features the following new keyword:

• MAX TILE DIMENSIONS returns the maximum tile size supported by the destination object.

**IDLgrWindow::GetDeviceInfo —** This method features the following new keyword:

MAX\_TILE\_DIMENSIONS returns the maximum tile size supported by the destination object.

**IDLitContainer::AddByIdentifier —** This method features the following new keyword:

• FOLDER\_CLASSNAME allows you to specify the name of an iTool object class to be used when creating folders in an iTools container object hierarchy.

**IDLitReader::Init —** This method's *Extensions* argument is now optional.

**IDLitWindow::GetEventMask —** This method features the following new keyword:

• TIMER EVENTS returns a 1 if timer events are currently enabled for the window, or a 0 otherwise.

**IDLitWindow::SetEventMask —** This method features the following new keyword:

• TIMER EVENTS indicates that timer events are to be enabled for this window.

**IDLitWriter::Init —** This method's *Extensions* argument is now optional.

## <span id="page-36-0"></span>Chapter 2 Features Obsoleted in IDL 6.2

The following features were present in IDL Version 6.1 but became obsolete in Version 6.2. Obsoleted features should not be used in new IDL code.

[Obsolete Routines . . . . . . . . . . . . . . . . . . . . 38](#page-37-0) [Obsolete Arguments or Keywords . . . . . . . 39](#page-38-0)

## <span id="page-37-0"></span>**Obsolete Routines**

The following routines have been replaced with new functionality:

| <b>Routine</b>        | <b>Replaced By</b>                                        |
|-----------------------|-----------------------------------------------------------|
| ONLINE_HELP_PDF_INDEX | Nothing: the IDL-Acrobat plugin is<br>no longer supported |
| <b>SETUP KEYS</b>     | Nothing; no longer needed                                 |

*Table 2-1: Obsolete Routines*

## <span id="page-38-0"></span>**Obsolete Arguments or Keywords**

The arguments or keywords to the following routines have been removed:

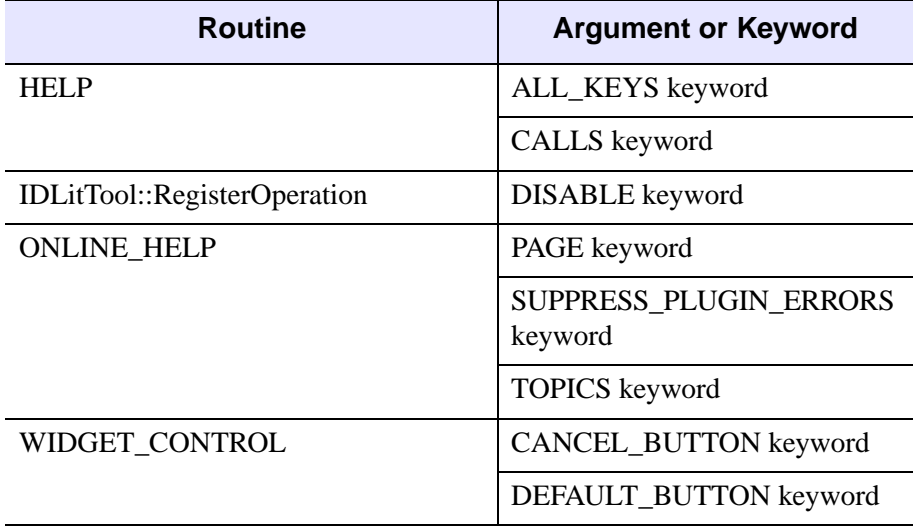

*Table 2-2: Obsolete Keywords*

## <span id="page-40-0"></span>Chapter 3 Avoiding Backward Compatibility Issues

Although RSI strives to maintain backward compatibility with previous versions, some enhancements can require changes to your code.

[Visual Class Selection in Direct Graphics . . 42](#page-41-0)

## <span id="page-41-0"></span>**Visual Class Selection in Direct Graphics**

The order in which IDL selects X Window System visuals has changed. When opening the display, IDL asks the display for the following visuals, in order, until a supported visual class is found. In IDL 6.2, the visual class selection order has changed to:

- 1. TrueColor, 24-bit, then 16-bit, then 15-bit
- 2. PseudoColor, 8-bit, then 4-bit
- 3. DirectColor, 24-bit
- 4. StaticColor, 8-bit, then 4-bit
- 5. GrayScale, any depth
- 6. StaticGray, any depth

Previously, DirectColor appeared first in the list.

## <span id="page-41-1"></span>**Background Information**

The X Window system has 6 different possible visual classes, many of which can be provided at varying depths. It is common for high quality X servers to support more than one such visual class, and to support them at multiple depths. As such, graphically intensive applications like IDL must query the server to determine which visuals are available, and choose one. This decision is complicated by the fact that different visuals have different abilities that may or may not be important to different IDL programs. For example, the PseudoColor visual uses a hardware colormap with a limited number of simultaneous colors, whereas the TrueColor visual offers a very large number of simultaneous colors, but no colormap.

IDL makes the decision about which visual to use in the following way:

- 1. If a visual is explicitly specified via the IDL preference system or via the DEVICE command, and the X server supports that visual, then that visual is used.
- 2. If no visual is specified, IDL queries the server and chooses the "best" visual in the order given in the previous list.

The original order of the default list gave higher priority to more sophisticated visuals. DirectColor is the most powerful visual, and as such was placed at the top. It must be noted that at the time the original list was made DirectColor was very rare

and therefore rarely selected. Over the years since that original list was made, we have observed the following:

- IDL Programs that require DirectColor almost always ask for it explicitly.
- Almost all IDL programs that require 24-bit color abilities are written to use the TrueColor visual. It is rare for 24-bit programs to need the added abilities of DirectColor. The added abilities of the DirectColor visual relative to the TrueColor visual are not important to the vast majority of IDL users.
- DirectColor visuals are becoming common, largely because the X servers strive to offer every possible option, and the hardware is becoming more capable. This means that IDL is increasingly likely to choose it.
- When a DirectColor visual is used by IDL on modern X desktop systems, hardware colormap flashing almost always results.

As a result, IDL has become increasingly likely to select a default visual (DirectColor) that has features the user does not need, and that causes a side effect (colormap flashing) that is widely disliked. Moving the priority of DirectColor down therefore allows IDL to pick a suitable default for most users.

This change does not affect you if you specify a visual class explicitly. If you or your application relies on IDL selecting the DirectColor visual class by default, then you will need to explicitly request this visual class by either using the IDL preference system or by issuing the following at the command line:

```
DEVICE, DIRECT_COLOR=24
```
## <span id="page-44-0"></span>Chapter 4 Requirements for This Release

This chapter contains the following topics:

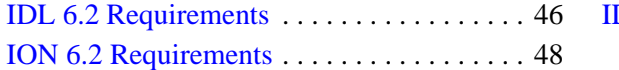

DL-Java Bridge Requirements . . . . . . . . . 50

## <span id="page-45-0"></span>**IDL 6.2 Requirements**

## <span id="page-45-1"></span>**Hardware and Operating System Requirements for IDL 6.2**

The following table describes the supported platforms and operating systems for IDL 6.2:

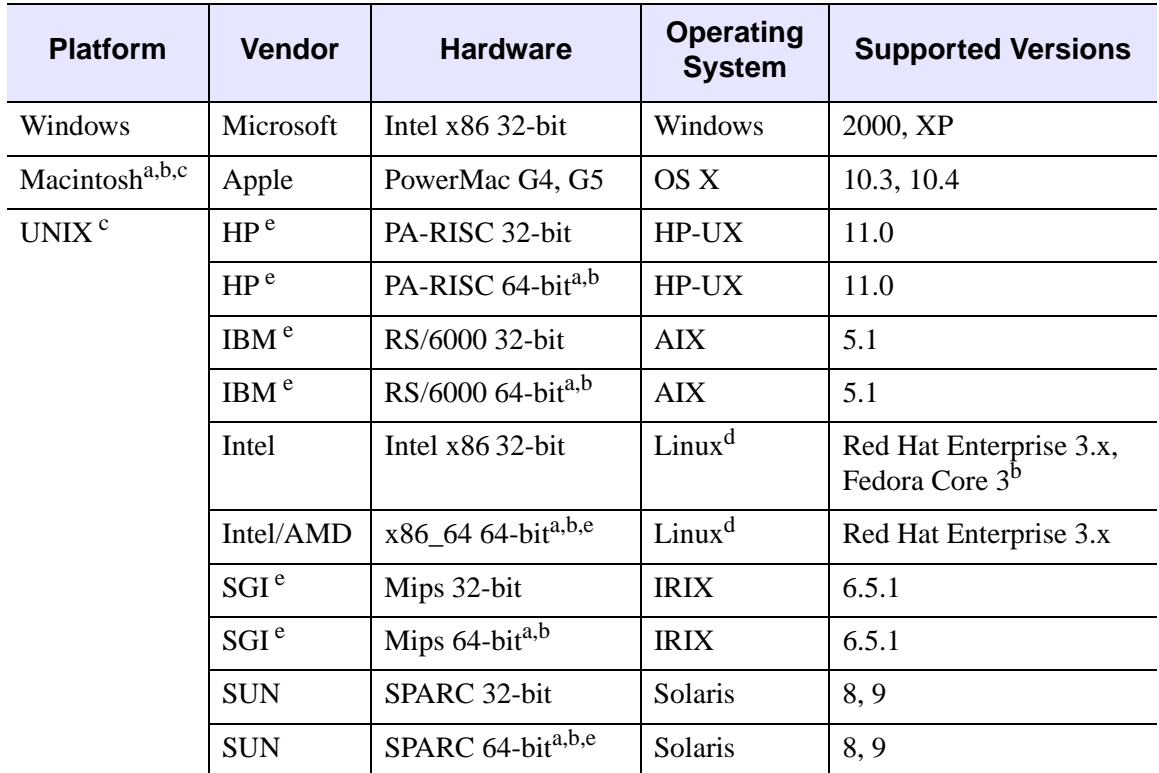

*Table 4-1: Hardware Requirements for IDL 6.2*

On platforms that provide 64-bit support, IDL can be run as either a 32-bit or a 64-bit application. When both versions are installed, the 64-bit version is the default. The 32-bit version can be run by specifying the -32 switch at the command line, as follows:

% idl -32

<sup>a</sup> The DXF file format is not supported on Mac OS X or 64-bit platforms.

<sup>b</sup> The IDL DataMiner is not supported on Mac OS X, Fedora Core 3, or 64-bit platforms.

<sup>c</sup> For UNIX and Mac OS X, the supported versions indicate that IDL was either built on (the lowest version listed) or tested on that version. You can install and run IDL on other versions that are binary compatible with those listed.

<sup>d</sup> IDL 6.2 was built on the Linux 2.4 kernel with glibc 2.3.2 using Red Hat Linux. If your version of Linux is compatible with these, it is possible that you can install and run IDL on your version.

e IDLffDicomEx and IDL DICOM Network Services are not supported on HP, IBM, SGI, or any 64-bit platforms.

#### <span id="page-46-0"></span>**Software Requirements for IDL 6.2**

The following table describes the software requirements for IDL 6.2:

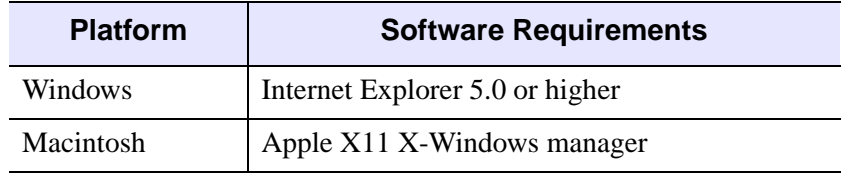

*Table 4-2: Software Requirements for IDL 6.2*

## <span id="page-47-0"></span>**ION 6.2 Requirements**

## <span id="page-47-1"></span>**Hardware Requirements for ION 6.2**

The following table describes the supported platforms and operating systems for ION 6.2:

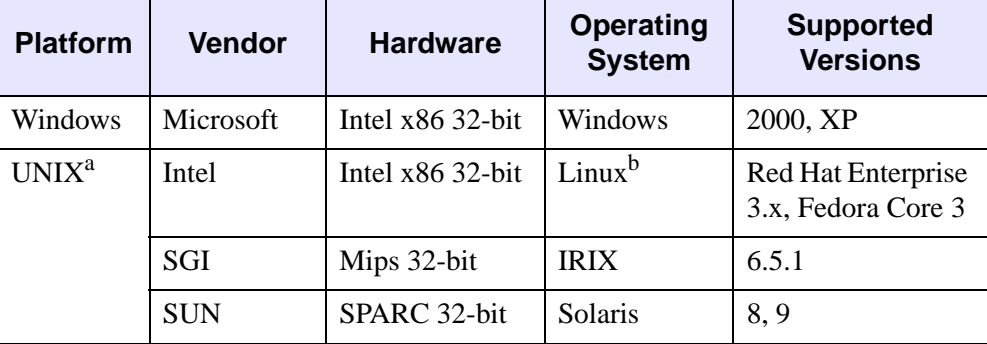

*Table 4-3: Hardware Requirements for ION 6.2*

<sup>a</sup> For UNIX, the supported versions indicate that ION was either built on the lowest version listed or tested on that version. You can install and run ION on other versions that are binary compatible with those listed.

<sup>b</sup> ION 6.2 was built on the Linux 2.4 kernel with glibc 2.3.2 using Red Hat Linux. If your version of Linux is compatible with these, it is possible that you can install and run ION 6.2 on your version.

### <span id="page-47-2"></span>**Web Server Requirements for ION 6.2**

In order to use ION, you must install an HTTP Web server. ION has been tested with the following Web server software:

- Apache Web Server version 2.0 for Windows, Linux, and Solaris.
- Apache Web Server version 1.3.14 for IRIX. This version is included with the IRIX operating system.
- Microsoft Internet Information Server (IIS) version 5.0 for Windows 2000 Server and version 5.1 for Windows XP Professional.

#### **Note**

For more information on Apache software for your platform, see [http://www.apache.org.](http://www.apache.org)

#### <span id="page-48-0"></span>**Web Browser Requirements for ION 6.2**

ION 6.2 supports the HTTP 1.0 protocol. The following are provided as examples of popular Web browsers that support HTTP 1.0:

- Mozilla Firefox version 1.0 and later
- Netscape Navigator versions 4.7 and later
- Microsoft Internet Explorer versions 5.5 and later

Browsers differ in their support of HTML features. As with any Web application, you should test your ION Script or Java application using Web browsers that anyone accessing your application is likely to be using.

#### <span id="page-48-1"></span>**Java Virtual Machine Requirements for ION 6.2**

The following are provided as examples of popular Web browsers that are shipped with the required JVMs:

- Mozilla Firefox version 1.0 and later
- Microsoft Internet Explorer versions 5.5 and later

Browsers differ in their support of Java features. As with any Web application, you should test your ION Java application using Web browsers that anyone accessing your application is likely to be using. It is recommended that Sun's JVM be installed and used with Internet Explorer because Microsoft's JVM does not support current Java features.

## <span id="page-49-0"></span>**IDL-Java Bridge Requirements**

IDL now supports the use of Java objects. You can access Java objects within your IDL code using the IDL-Java bridge, a built-in feature of IDL 6.2. The IDL-Java bridge enables you to take advantage of special Java I/O, networking, and third party functionality.

The IDL-Java bridge is installed by default in a standard IDL installation. See Chapter 8, "Using Java Objects in IDL" in the *External Development Guide* manual for details.

## <span id="page-49-1"></span>**Hardware Requirements for the IDL-Java Bridge**

The following table describes the platforms and operating systems for the IDL-Java bridge:

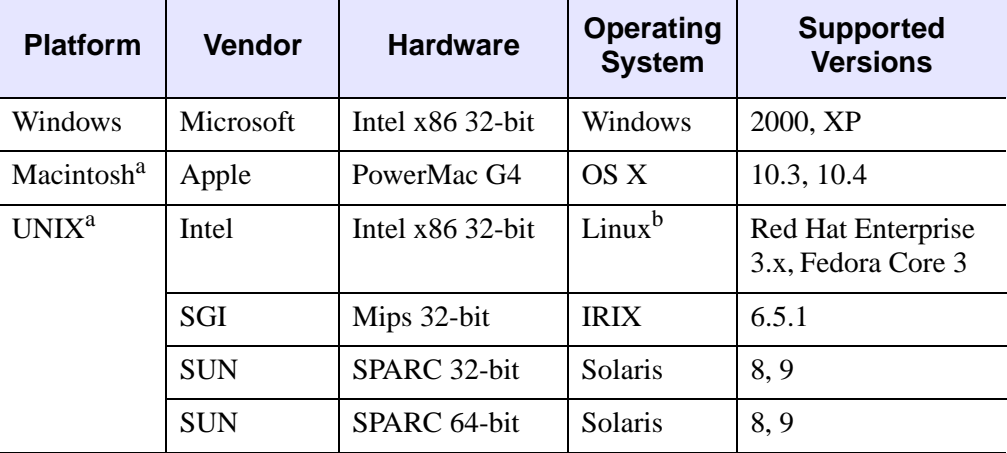

*Table 4-4: Hardware Requirements for the IDL-Java Bridge*

On platforms that provide 64-bit support, IDL can be run as either a 32-bit or a 64-bit application. When both versions are installed, the 64-bit version is the default. The 32-bit version can be run by specifying the -32 switch at the command line, as follows:

 $% id1 -32$ 

<sup>a</sup> For UNIX and Mac OS X, the supported versions indicate that IDL was either built on (the lowest version listed) or tested on that version. You can install and run IDL on other versions that are binary compatible with those listed.

<sup>b</sup> IDL 6.2 was built on the Linux 2.4 kernel with glibc 2.3.2 using Red Hat Linux. If your version of Linux is compatible with these, it is possible that you can install and run IDL on your version.

## <span id="page-50-0"></span>**Java Virtual Machine Requirements for the IDL-Java Bridge**

IDL supports version 1.3.1 and greater on all platforms with the following exceptions:

- The supported version on Macintosh is 1.3.x
- SUN SPARC 64-bit supports only version 1.4.x and greater